# Project #: P-9 Desktop Publishing Specialist

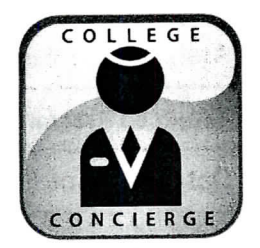

# Project Title **Greeting Card**

# **New Skill:**

Designing a greeting card

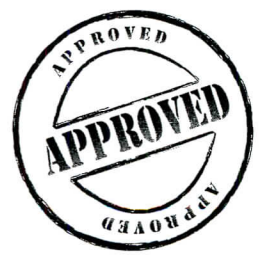

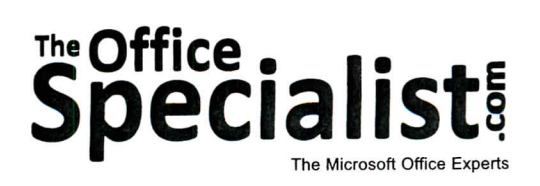

# m is n fD 3 fD **(/I .Q** C n **O)** n Claan fD

‡<br>F∏ fDi

 $\equiv$ 

O! N N

**fD 2. to**

353

n o\_

laga Col

 $\mathbf{p}$ 

**The Office Specialist.com**

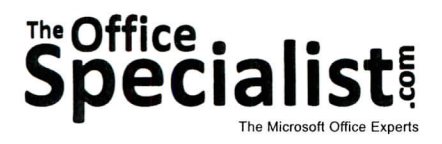

## **WORK ORDER**

## **Desktop Publishing Specialist Project #: P-9**

**Customer Name:** College Concierge

**Assigned to:** You, the Desktop Publishing Specialist

**Project Title:** Greeting Card

Date: (current date, 20xx)

**Note:** Prior to beginning this project, review the Company Overview provided on page 14.

#### **Project Description**

College Concierge lists "customer-focused" as one of its corporate values. The holidays provide an opportunity to let their customers know they are valued by sending them personalized greeting cards. Every year, they design a personalized greeting card. Even small gestures like this help College Concierge's clients remember them.

#### **Your Job**

As the Desktop Publishing Specialist, you will create a personalized greeting card for College Concierge to send to its customers. So that your card has broad appeal, avoid using words or images that confine the message to a particular year-end holiday, such as Christmas or Hanukkah. Instead, just refer to the "holidays" or "holiday season."

#### **Tips and Strategies**

- 1. Try to create a message on the outside of your greeting card that invokes curiosity, compelling the recipient to open and read the inside of the card.
- 2. Experiment with using a variety of elements to make your greeting card a one-of-a-kind creative showpiece.
- 3. To create a consistent look and appearance, use graphic images that coordinate well with each other and complement the font style(s) used in your card.
- 4. Use no more than two fonts in your greeting card.
- 5. Download the "Document Planning Form" from the www.theofficespecialist.com Web site to plan the layout and design of your greeting card on paper first.

## **Instructions to the Desktop Publishing Specialist**

- $\frac{1}{2}$  is the protot to include. The layout, design, and fonts for this project, you will be provided the land
- 2. Using Microsoft Publishing Software, create a new de international
- 3. Save the document as **Project P-9 Greeting Card** in the "DTP Projects" folder within the e the document as region to the
- 4. Follow the Greeting Card Page Setup Instructions provided on page 356.
- 5. Include the following on the **front cover panel** of your greeting card:
	- An opening message: • An opening message:<br>Thinking of You!
	- An appropriate that the illustrate the message (for example, a cute animal with a the propriate great
	- A border that complements the theme of your card
- 6. Include the following on the **interior panel** of your greeting card:
	- $\epsilon$  and  $\epsilon$  are correlated with the outside cover panel: greeting card message that correlates
	- An appropriate graphic image that helps illustrate the message (for example, a shining sun)
	- A border that matches the one on the outside
	- The College Concierge logo (from the "Logos" folder)

 $\frac{1}{2}$   $\frac{1}{2}$   $\frac{1}{2}$   $\frac{1}{2}$  to  $\frac{1}{2}$  the interior panel must be rotated 180 degrees (turned  $\mathbf{u}$ . The down

- Additional text and/or graphic images that will help enhance the look and design of the  $g$ uundilal $\frac{1}{2}$
- 7. Format the size and placement of the text and other elements on the greeting card so that they are in proportion with one another and project a professional image.
- 8. Carefully proofread your work for accuracy, format, spelling, and grammar.
- 9. Resave the document.
- 10. Print a copy of the document if required by your instructor.

355

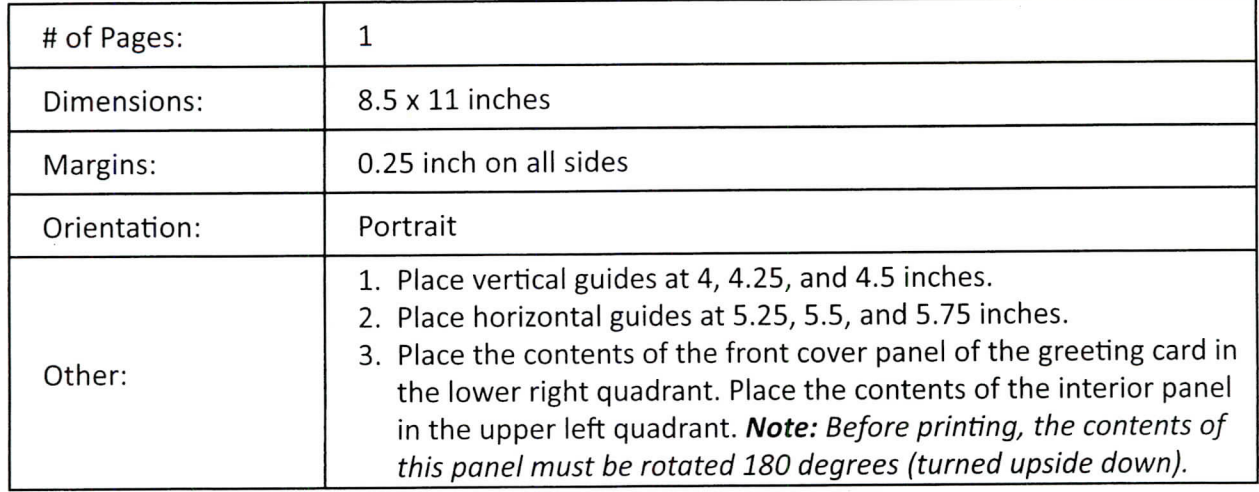

### **Greeting Card Page Setup Instructions:**

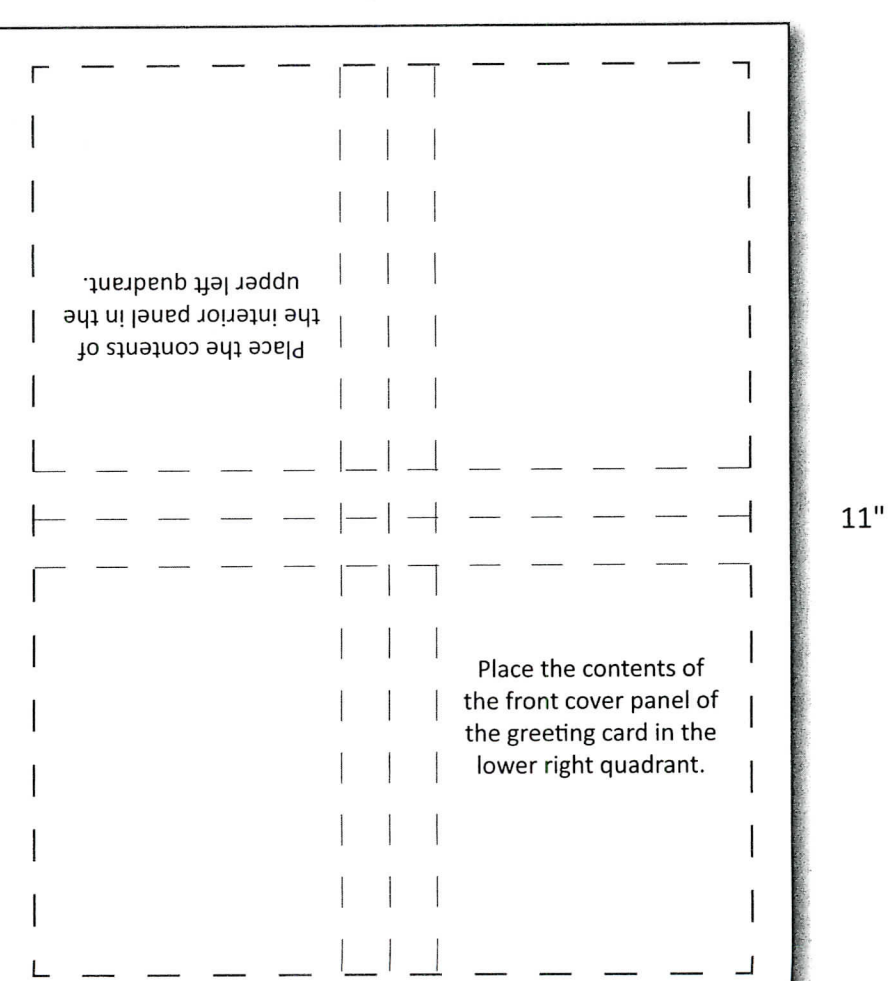

8.5"